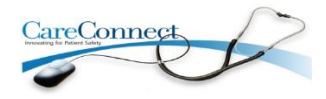

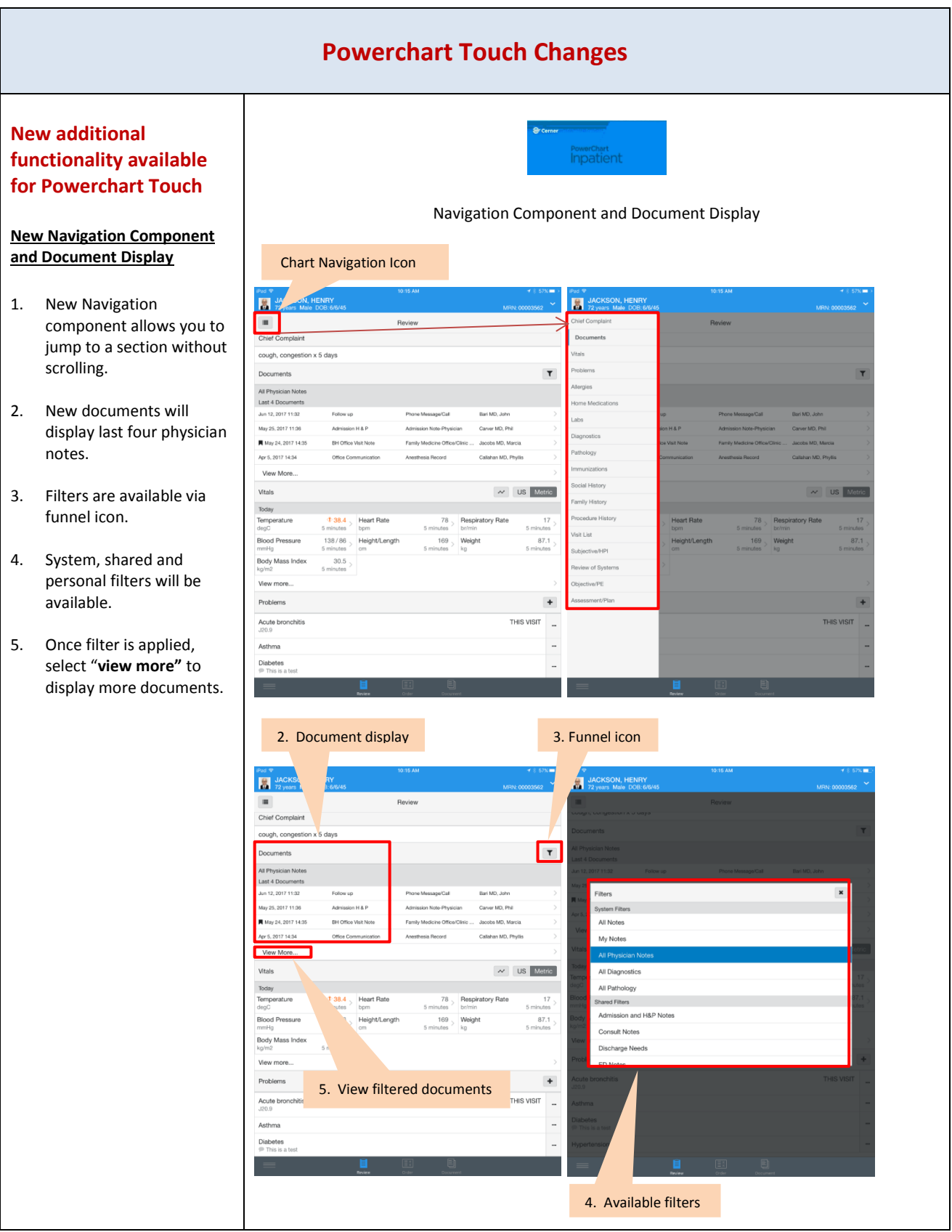

# **Problems/Diagnosis Updates**

- 1. Select Problem to from left column to view details in right column.
- 2. Select "**this visit**" box and save to make diagnosis. You may also select three dots (**…**) and tap "**this visit**" instead of swiping left on problem to make diagnosis.

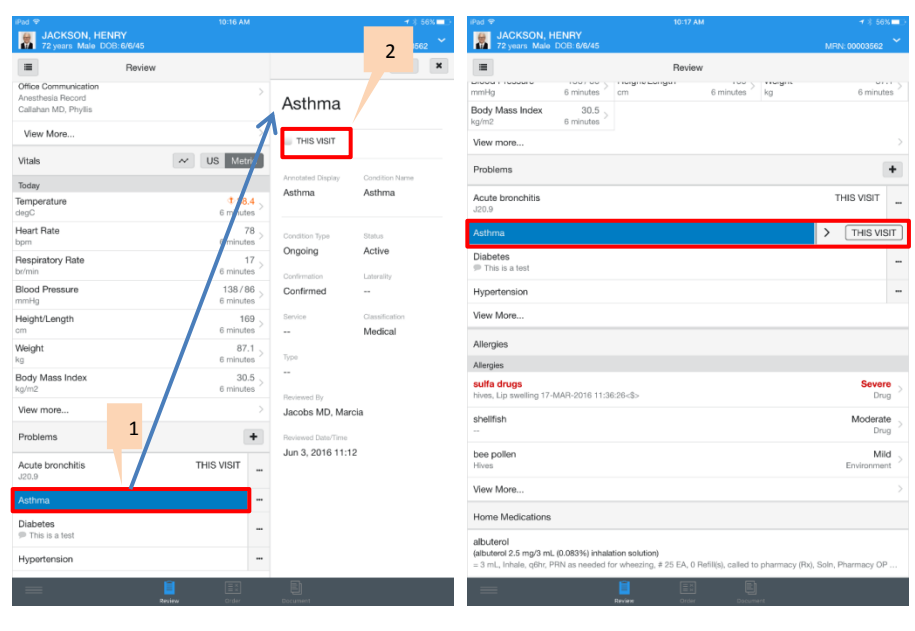

### **Diagnosis and Pathology**

1. **Diagnostics and Pathology** will now display as **last document**.

If applicable, select "**view more**" for more results to display.

#### **Immunizations**

Immunizations will no longer display dots (**…**)

- 2. **Immunization Type**, **Last Action Date** and **Number of Administrations** will be listed.
- 3. Select immunization to view details on the right.

## Diagnosis, Pathology and Immunizations

![](_page_1_Picture_170.jpeg)

## Problems/Diagnosis

![](_page_2_Picture_65.jpeg)

![](_page_3_Picture_17.jpeg)